## Comment créer une liste de chaînes favorites sur le récepteur Echolink ATOMO 2

Sur la télécommande , appuyez sur le bouton Menu pour accéder au Menu principal du récepteur .

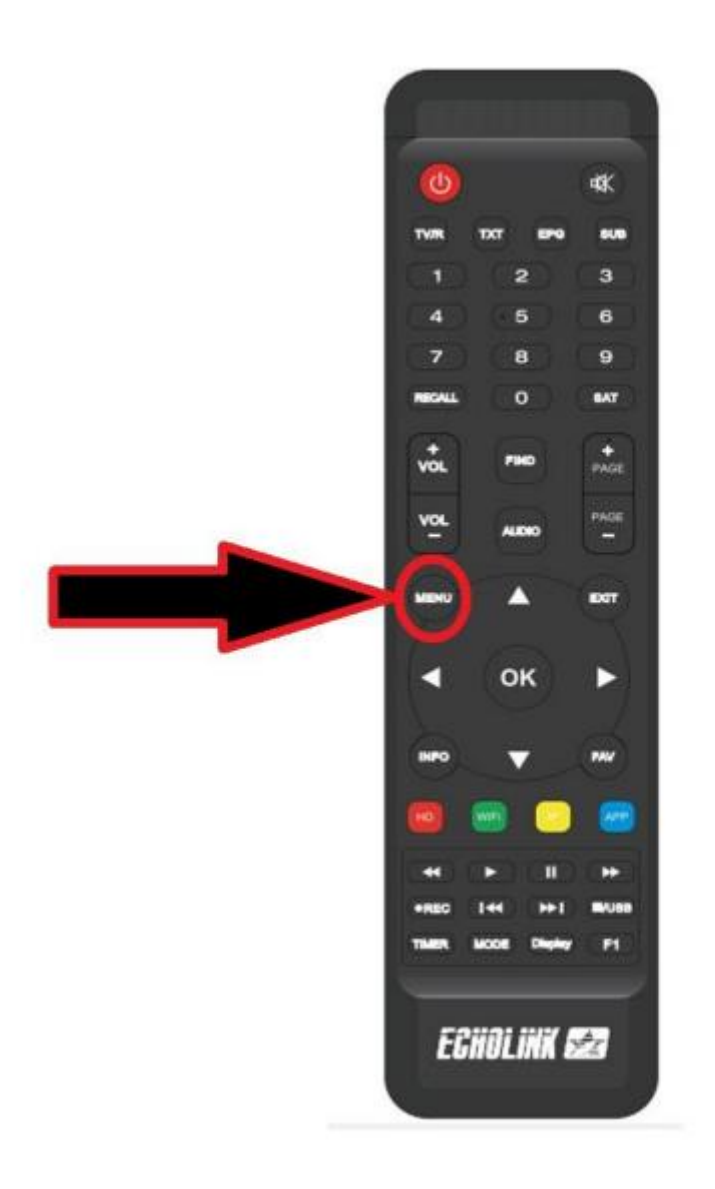

## Sélectionnez '**Editer une chaîne'**

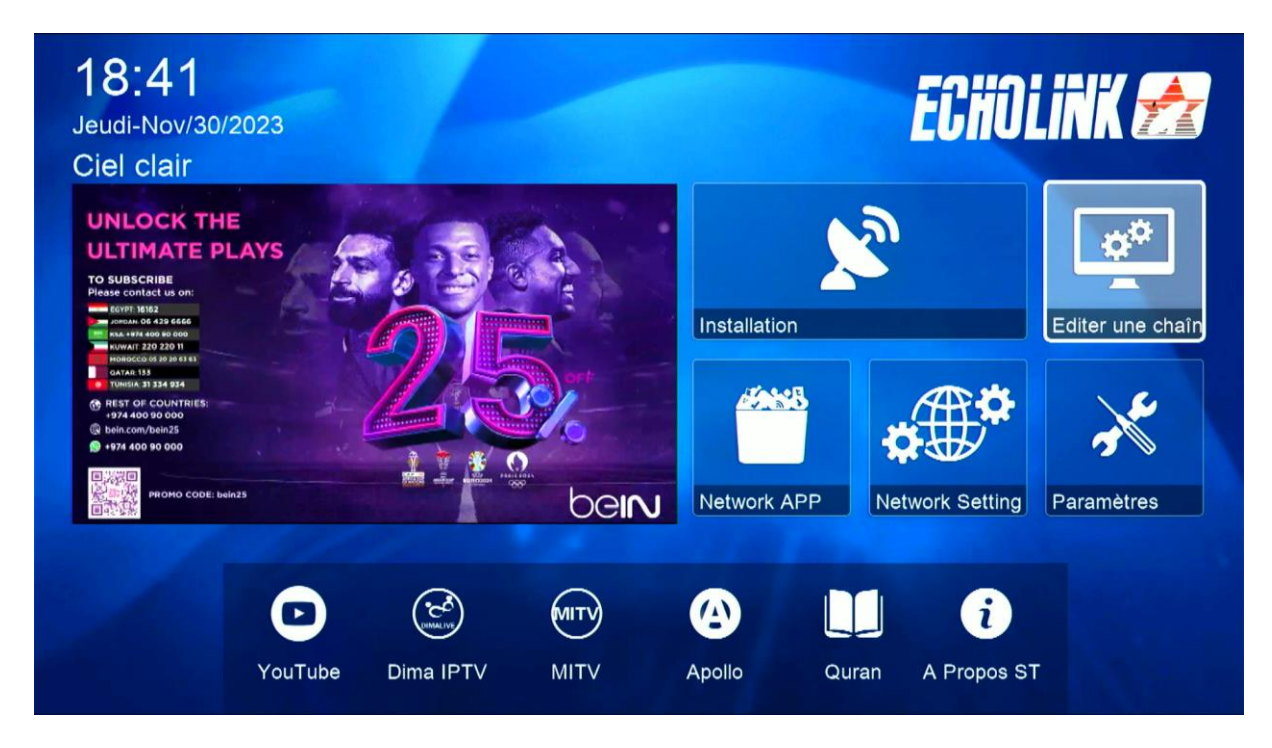

## Choisissez '**Favoriser les chaînes TV'**

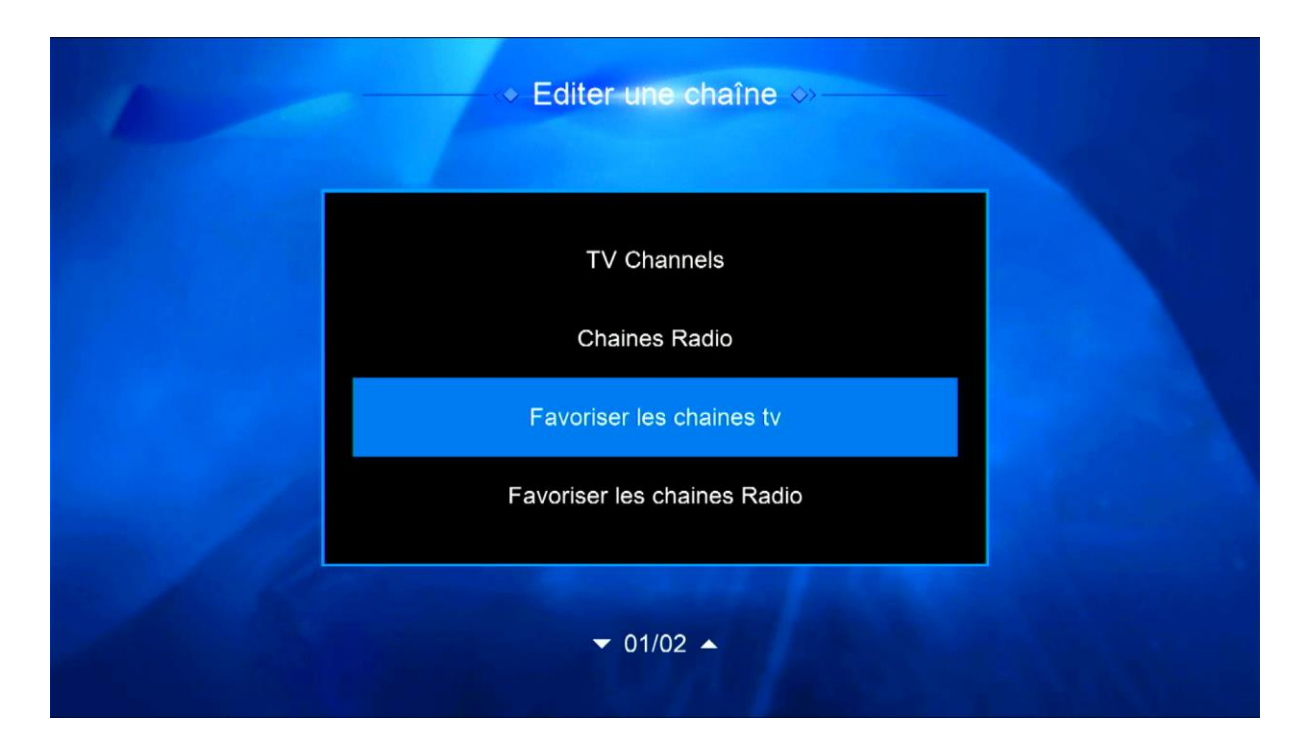

Sélectionnez la catégorie , puis ajoutez les chaînes que vous souhaitez , ensuite appuyez sur le bouton 'Exit' de votre télécommande , Les chaînes seront automatiquement enregistrées dans cette catégorie

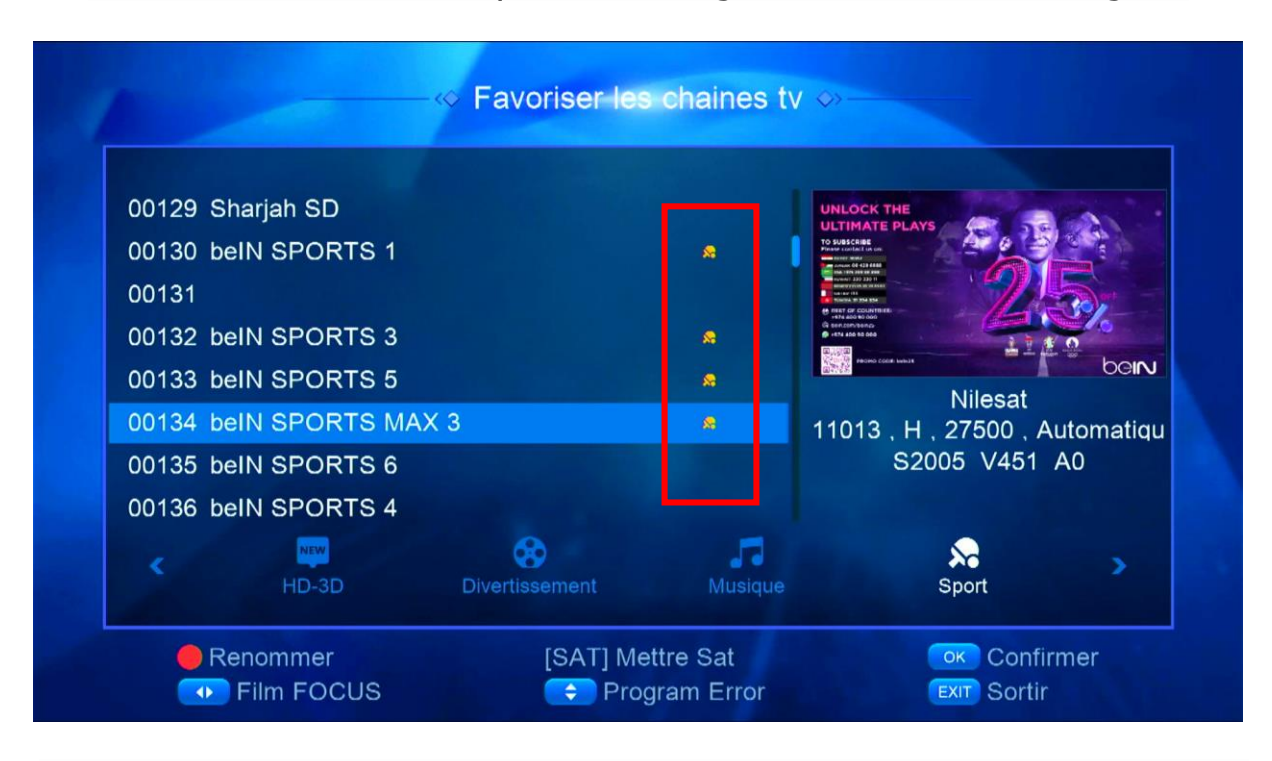

Revenez aux chaînes satellites comme si vous étiez en train de regarder une chaîne, puis appuyez sur le bouton 'FAV' , Vous serez directement dirigé vers la liste des favoris.

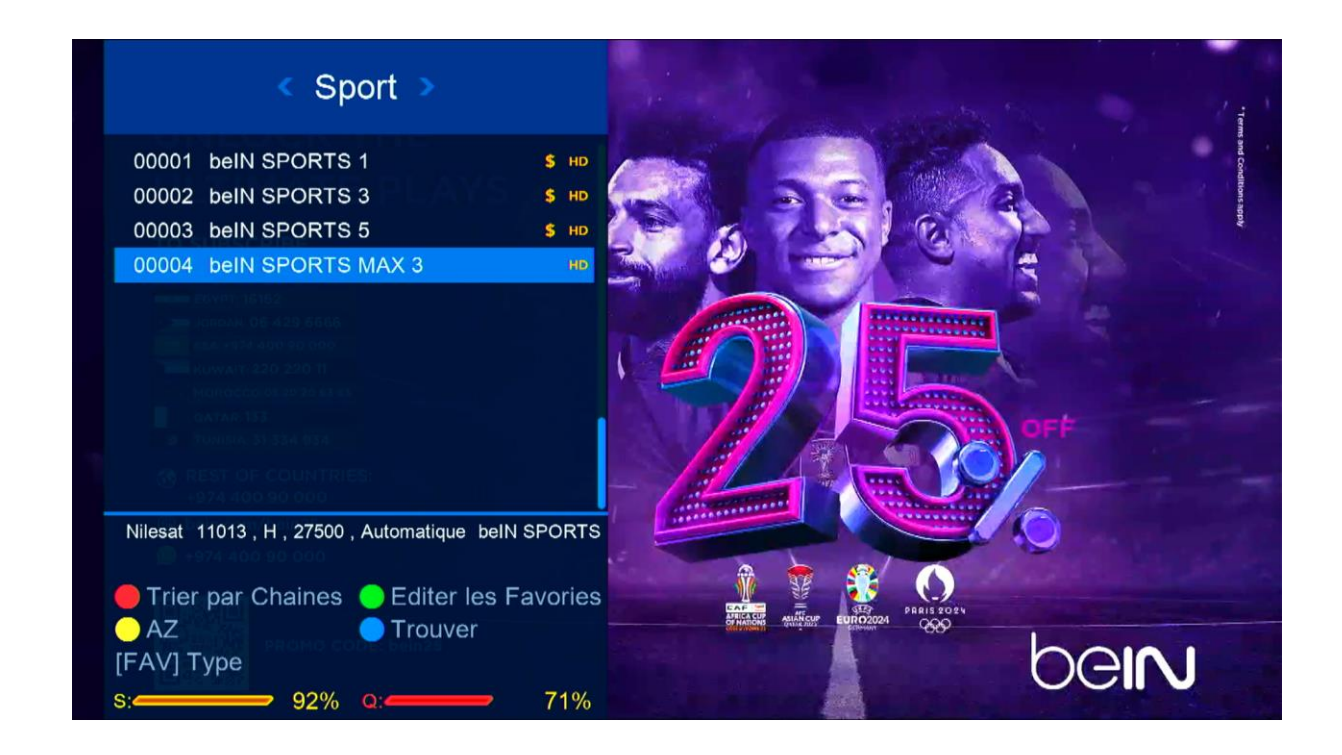

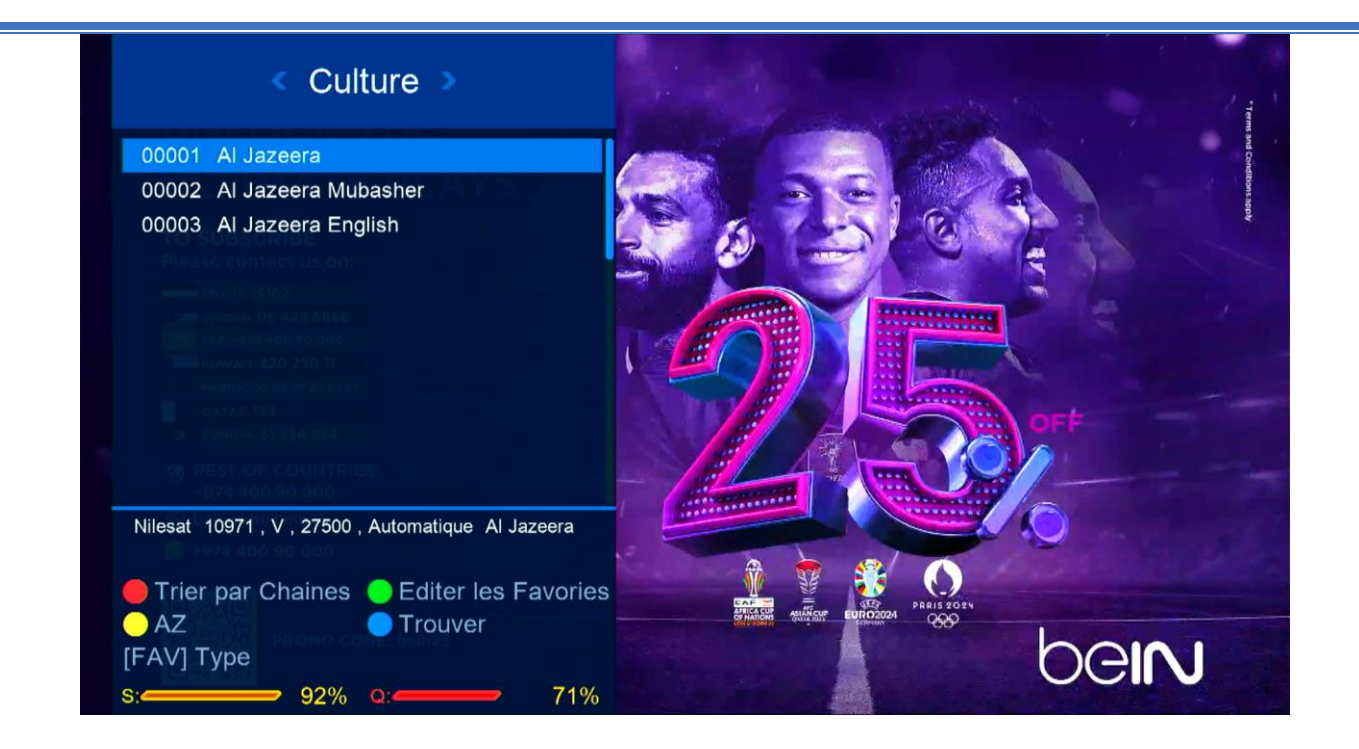